# インテル**® MPI** ライブラリー入門ガイド

(参考訳)

## <span id="page-1-0"></span>著作権と商標について

本資料に掲載されている情報は、インテル製品の概要説明を目的としたものです。本資料は、明示されているか否かにかかわ らず、また禁反言によるとよらずにかかわらず、いかなる知的財産権のライセンスを許諾するためのものではありません。製品 に付属の売買契約書『Intel's Terms and Conditions of Sales』に規定されている場合を除き、インテルはいかなる責を負うもの ではなく、またインテル製品の販売や使用に関する明示または黙示の保証 (特定目的への適合性、商品性に関する保証、第三 者の特許権、著作権、その他、知的所有権を侵害していないことへの保証を含む) に関しても一切責任を負わないものとします。 インテル製品は、医療、救命、延命措置、重要な制御または安全システム、核施設などの目的に使用することを前提としたもの ではありません。

本資料およびこれに記載されているソフトウェアはライセンス契約に基づいて提供されるものであり、その使用および複製はライ センス契約で定められた条件下でのみ許可されます。本資料で提供される情報は、情報供与のみを目的としたものであり、予告 なく変更されることがあります。また、本資料で提供される情報は、インテルによる確約と解釈されるべきものではありません。 インテルは本資料の内容およびこれに関連して提供されるソフトウェアにエラー、誤り、不正確な点が含まれていたとしても一切 責任を負わないものとします。

機能や命令の中に「予約済み」または「未定義」と記されているものがありますが、その機能が存在しない状態や何らかの特性 を設計の前提にしてはなりません。これらの項目は、インテルが将来のために予約しているものです。インテルが将来これらの 項目を定義したことにより、衝突が生じたり互換性が失われたりしても、インテルは一切責任を負わないものとします。

本資料で説明されているソフトウェアには、不具合が含まれている可能性があり、公開されている仕様とは異なる動作をする場 合があります。現在までに判明している不具合の情報については、インテルのサポートサイトをご覧ください。

Intel、インテル、Intel ロゴは、アメリカ合衆国およびその他の国における Intel Corporation またはその子会社の商標または登 録商標です。

\* その他の社名、製品名などは、一般に各社の商標または登録商標です。

© 2004-2006 Intel Corporation.

#### **MPI** の法務情報

インテル MPI ライブラリーは、アルゴンヌ国立研究所\* (ANL) によって開発された MPI の MPICH2\* 実装の一部を基にして います。

また、オハイオ州立大学 NBCL (Network-Based Computing Laboratory) で開発された MVAPICH2\* による InfiniBand\* ア ーキテクチャー RDMA ドライバーの一部も基にしています。

## <span id="page-2-0"></span>目次

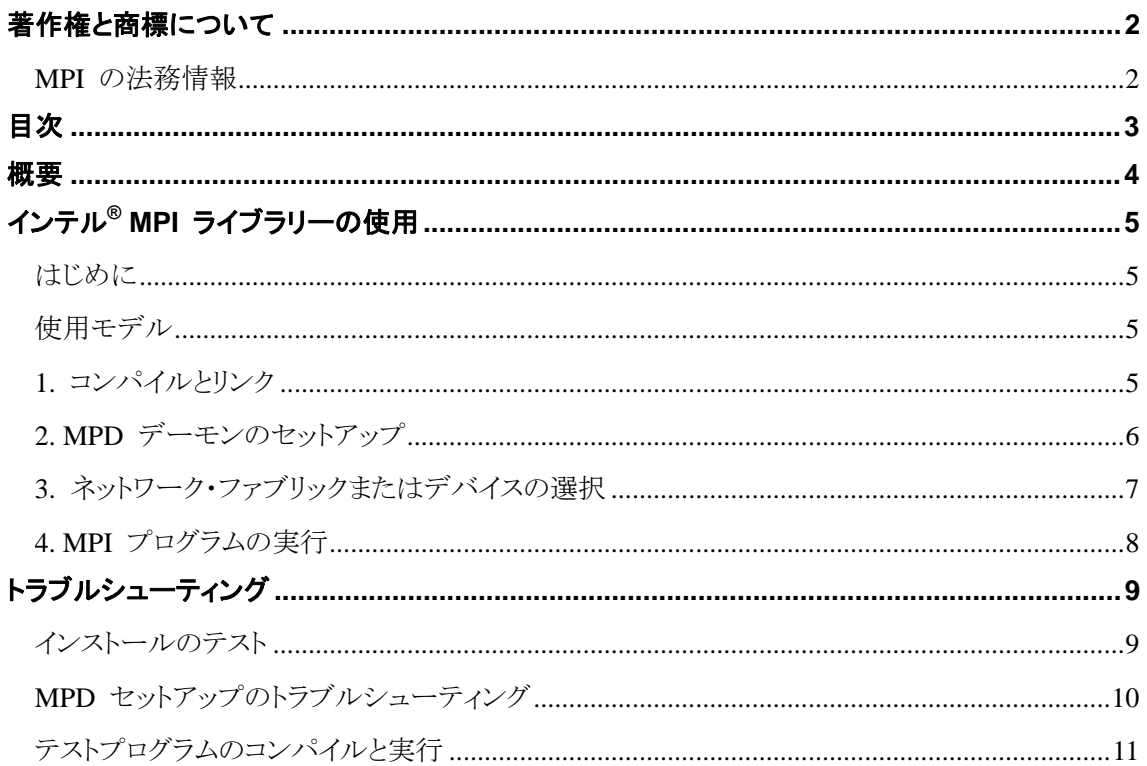

## <span id="page-3-0"></span>概要

インテル® MPI ライブラリーは、マルチファブリック対応のメッセージ・パッシング・ライブラリーで、 MPI (Message Passing Interface)、v2 (MPI-2) 仕様を実装します。再リンクせずに、相互接続ファブ リックを切り替えることができます。

この『入門ガイド』では、インテル MPI ライブラリーを使用して、簡単な MPI プログラムのコンパイ ルと実行について説明します。また、基本的な使用例やトラブルシューティングのヒントも提供しま す。

このインテル MPI ライブラリーのリリースでは、次の主な機能がサポートされています。

- MPI-1 仕様と MPI-2 仕様の準拠
- 下記のファブリックの切り替え、マルチファブリック・サポート:
	- − TCP (Ethernet\*、ソケット、Gigabit Ethernet)
	- − 共有メモリー
	- − Hybrid TCP と共有メモリー、SMP ノードのクラスターにおける使用
	- − InfiniBand、Myrinet\*、その他の RDMA 対応のファブリック方式のネットワーク (DAPL\* プロバイダー経由)
	- − Hybrid TCP、共有メモリー、InfiniBand、Myrinet、およびその他の RDMA 対応の ファブリック方式のネットワーク (DAPL プロバイダー経由)、SMP ノードのクラスタ ーにおける使用
- インテル® C++ コンパイラー Linux\* 版 7.1 以上、インテル® Fortran コンパイラー Linux 版 7.1 以上、GNU コンパイラーを使用する IA-32 アーキテクチャー・クラスター と Itanium® アーキテクチャー・クラスターのサポート
- インテル C++ コンパイラー Linux 版 8.1 以上、インテル Fortran コンパイラー Linux 版 8.1 以上、GNU コンパイラーを使用するインテル® エクステンデッド・メモリー 64 テ クノロジー (インテル® EM64T) のサポート
- C、C++、Fortran-77 および Fortran-90 言語のバインディング
- 動的リンクまたは静的リンク
- 同種のプロセッサー・アーキテクチャーとオペレーティング環境のみによるクラスター

MPI-2 仕様は、MPI-1 のフルサポートおよび次の新しい機能を提供します。

- 一方向通信 (RDMA 読み取りと書き込み)
- 拡張された集合演算
- 強化され、標準化された I/O 機能
- MPD デーモン (Multi-Purpose Daemons) と mpiexec コマンドによる標準化されたジ ョブ・スタートアップ

MPI-2 実装の制限についての情報は、製品のリリースノート (英語) の「Known Limitations」 を 参照してください。

## <span id="page-4-0"></span>インテル**® MPI** ライブラリーの使用

## はじめに

インテル® MPI ライブラリーを使用する前に、ライブラリー、スクリプト、ユーティリティー・アプリケー ションがインストールされていることを確認してください。インストールについての説明は、製品のリリ ースノート (英語) を参照してください。

## 使用モデル

インテル MPI ライブラリーを使用するステップを次に示します。

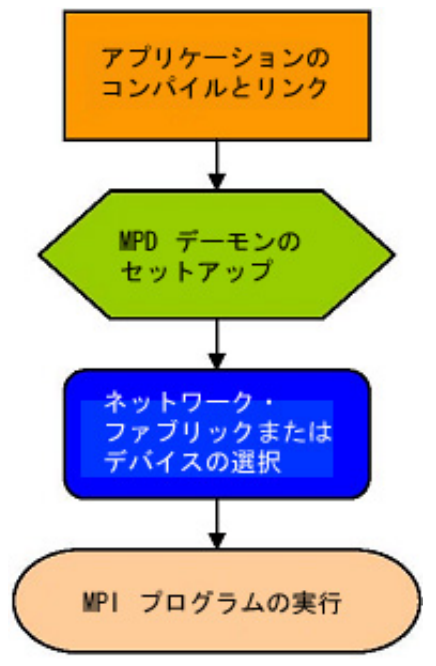

図 **1:** インテル **MPI** ライブラリーで作業するための使用モデルを表したフローチャート

## **1.** コンパイルとリンク

### **MPI** プログラムをコンパイルしてインテル **MPI** ライブラリーとリンクするには**:**

- 1. 使用するコンパイラーと関連するソフトウェアが PATH にあることを確認してください。
- 2. インテル® コンパイラーを使用する場合は、コンパイラー・ライブラリーのディレクトリーが LD LIBRARY PATH 環境変数に含まれていることを確認してください。例えば、インテル® C++ コンパイラー 8.1 と インテル® Fortran コンパイラー 8.1 の場合、次のセットアップ・ス クリプトを実行します。

/opt/intel\_cc\_80/bin/iccvars.[c]sh、および

/opt/intel\_fc\_80/bin/ifortvars.[c]sh

<span id="page-5-0"></span>3. MPI プログラムを適切な mpi コマンドでコンパイルします。例えば、GNU C コンパイラーを 使用して C コードをコンパイルするには、次のように mpicc コマンドを使用します。 \$ mpicc <installdir>/test/test.c

サポートされるすべてのコンパイラー用に、標準的なコンパイラー・コマンドに接頭辞 mpi が 付いた対応するコマンドが用意されています。例えば、インテル Fortran コンパイラー 8.1 以 上 (ifort) 用のインテル MPI ライブラリー・コマンドは mpiifort です。

## **2. MPD** デーモンのセットアップ

インテル MPI ライブラリーでは、MPD (Multi-Purpose Daemon) ジョブ・スタートアップ・メカニズム が使用されます。mpicc (または関連する) コマンドを使用してコンパイルされたプログラムを実行 するには、MPD デーモンをセットアップします。

システム・アドミニストレーターにシステム上のすべてのユーザーにより使用される MPD デーモン を一度に起動させるのではなく、常に、専用の MPD デーモンのセットを起動し、管理します。この セットアップにより、システムのセキュリティが強化され、実行環境の制御を柔軟に行うことができま す。

#### **MPD** デーモンをセットアップするには**:**

1. cshrc ファイルまたは .bashrc ファイルなどで、適切な値とディレクトリーを使用して環境 変数を設定します。

PATH 変数に、<installdir>/bin ディレクトリー (インテル® EM64T 64 ビット・モードの 場合は <installdir>/bin64) が含まれていることを確認してください。この変数を設定 するには、インテル MPI ライブラリーに含まれている mpivars.[c]sh スクリプトを使用し ます。

PATH 変数に、Python\* 2.2 以上のディレクトリーが含まれていることも確認してください。

インテル® コンパイラーを使用する場合は、LD\_LIBRARY\_PATH 変数にコンパイラー・ライ ブラリーのディレクトリーが含まれていることを確認してください。この変数は、コンパイラーに 含まれている \*vars.[c]sh スクリプトを使用して設定します。

アプリケーションが使用するその他の環境変数も設定します。

2. \$HOME/.mpd.conf ファイルを作成します。MPD パスワードを設定するには、このファイル に次の行を入力します。

secretword=<mpd secret word>

Linux ログイン・パスワードは使用しないでください。任意の <mpd secret word> 文字列 だけが、様々なクラスターユーザーによる MPD デーモンへのアクセスを制御します。

3. chmod コマンドを使用して \$HOME/.mpd.conf ファイルを保護し、他のユーザーが読み 取りおよび書き込み権限を持たないようにします。

\$ chmod 600 \$HOME/.mpd.conf

- 4. PATH 設定と mpd.conf コンテンツをクラスターのすべてのノード上の rsh で参照できるこ とを確認します。例えば、クラスターの各 <node> で次のコマンドを使用します。
	- \$ rsh <node> env
	- \$ rsh <node> cat \$HOME/.mpd.conf

<span id="page-6-0"></span>1 つのノードだけではなく、各ノードが他のノードに接続できることを確認します。

クラスターで rsh の代わりに ssh が使用される場合は、次の「メモ」 を参照してください。

- 5. 1 行に 1 つのホスト名が記されたクラスターノードのリスト、mpd.hosts テキストファイルを 作成します。
- 6. mpdallexit コマンドを使用して MPD デーモンをシャットダウンします。

```
$ mpdallexit
```
7. mpdboot コマンドを使用して MPD デーモンを起動します。

\$ mpdboot -n <#nodes> \$PWD/mpd.hosts ファイルがある場合は、このファイルがデ フォルトとして使用されます。ホストファイルがない場合は、mpdboot コマンドによりローカル マシンの 1 つの MPD デーモンが起動されます。

8. mpdtrace コマンドを使用して MPD デーモンのステータスを特定します。

\$ mpdtrace 出力は、現在 MPD デーモンを実行しているノードのリストです。このリストは、 mpd.hosts ファイルの内容と一致します。

#### メモ

クラスターで rsh の代わりに ssh が使用される場合は、パスワードを入力しなくても各 ノードが他のノードに接続できることを確認してください。ssh セットアップについての詳 細は、システムのマニュアルを参照してください。

rsh の代わりに ssh がクラスターで使用される場合は、–r ssh オプションを mpdboot 起動文字列に追加します。

## **3.** ネットワーク・ファブリックまたはデバイスの選択

インテル MPI ライブラリーでは、MPI プロセス間の異なる通信チャネルをサポートするために、複 数の動的に選択可能な MPI デバイスが提供されています。

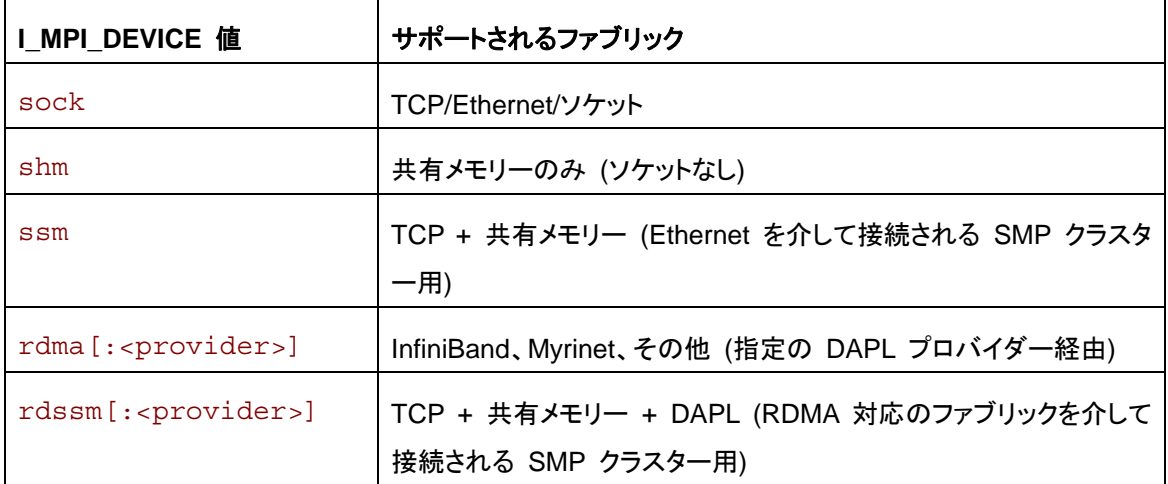

#### <span id="page-7-0"></span>**MPI** デバイスを選択するには、**I\_MPI\_DEVICE** 環境変数を次のいずれかの値に設定します。

選択されたファブリックが利用可能であることを確認します。例えば、shm デバイスは、すべてのプ ロセスが共有メモリーを介して互いに通信できる時のみに使用します。同様に、rdma デバイスは、 すべてのプロセスが 1 つの DAPL プロバイダーを介して互いに通信できる時のみに使用しま す。

### **4. MPI** プログラムの実行

#### インテル **MPI** ライブラリーがリンクされたプログラムを起動するには、**mpiexec** コマンドを使用**:**

\$ mpiexec -n <# of processes> ./myprog

-n オプションで、プロセス数を設定します。このオプションは、mpiexec コマンドで唯一、必須の オプションです。

デフォルトのファブリックではなくネットワークのファブリックを使用する場合は、-genv オプション を使用して I\_MPI\_DEVICE 変数に割り当てられる値を指定します。

例えば、rdssm デバイスを使用して MPI プログラムを実行するには、次のコマンドを使用しま す。

\$ mpiexec -genv I\_MPI\_DEVICE rdssm -n <# of processes> ./a.out

rdma デバイスの場合、次のコマンドを使用します。

#### \$ mpiexec -genv I\_MPI\_DEVICE rdma -n <# of processes> ./a.out

任意のサポートデバイスを選択できます。詳細は、「ネットワーク・ファブリックまたはデバイスの選 択」を参照してください。

インテル MPI ライブラリーを使用してアプリケーションが実行できれば、他の MPI ライブラリーで も実行できます。これで、再リンクすることなく、ノード間で異なるファブリックを使用してアプリケーシ ョンをあるクラスターから別のクラスターへ移動させることができます。問題が発生した場合は、「トラ ブルシューティング」 を参照してください。

## <span id="page-8-0"></span>トラブルシューティング

次のセクションでは、インテル® MPI ライブラリーのインストール、セットアップ、アプリケーションの 実行に関わる問題のトラブルシューティングについて説明しています。

#### インストールのテスト

インテル MPI ライブラリーがインストールされ、正しく機能していることを確認するには、一般的な テストを行い、テストプログラムをコンパイルして実行します。

#### インストール・テストを行うには**:**

1. 次のコマンドを使用して Python v2.2 以上が PATH に含まれていることを確認します。

```
$ rsh <nodename> python -V
```
または

\$ mpiexec –n <# of processes> python -V

エラーメッセージが返されたり、返された値が 2.2 よりも低い場合は Python v2.2 以上をイン ストールし、インストールした Python が PATH に含まれていることを確認します。

2. python-xml\* または libxml2-python\* などの Python XML モジュールがインストールされて いることを確認します。

\$ rpm –qa | grep python-xml

\$ rpm –qa | grep libxml2-python

出力に "python-xml" または "libxml2-python" という名前とバージョン番号が含まれていな い場合は、必要なモジュールをインストールします。

3. expat\* または pyxml\* などの XML パーサーがインストールされていることを確認します。

\$ rpm –qa | grep expat

\$ rpm –qa | grep pyxml

出力に "expat" または "pyxml" という名前とバージョン番号が含まれていない場合は、必要 なモジュールをインストールします。

4. <installdir>/bin (インテル® EM64T 64 ビット・モードの場合は <installdir>/bin64) が PATH に含まれていることを確認します。

\$ rsh <nodename> which mpiexec

テストする各ノードの適切なパスが表示されます。

- 5. インテル® コンパイラーを使用する場合は、適切なディレクトリーが PATH 環境変数と LD LIBRARY PATH 環境変数に含まれていることを確認します。 \$ mpiexec -n <# of processes> env | grep PATH テストする各ノードのパス変数に対する適切なディレク トリーが表示されます。表示されない場合は、適切な \*vars.[c]sh スクリプトを呼び出しま す。 例えば、インテル® C++ コンパイラー 8.1 の場合、次のソースコマンドを使用します。
	- \$ . /opt/intel\_cc\_80/bin/iccvars.sh
- <span id="page-9-0"></span>6. ある特定の状況では、<installdir>/lib ディレクトリー (インテル® EM64T 64 ビット・モ ードの場合は <installdir>/lib64) を LD\_LIBRARY\_PATH に含める必要がありま す。次のコマンドを使用して、LD\_LIBRARY\_PATH 設定を確認します。
	- \$ mpiexec –n <# of processes> env | grep PATH

### **MPD** セットアップのトラブルシューティング

このセクションでは、MPD デーモンがセットアップされ、実行されていることが前提となっています。 診断を始める前に、次のコマンドを使用して、MPD デーモンがすべてのノードで実行されているこ とを確認してください。

#### mpdtrace

実行されているすべての MPD デーモンがリストされるか、またはエラーが表示されます。 mpdtrace の出力に従って次のように問題を解決します。

#### ケース **1:** 実行されているすべての **MPD** デーモンがリストされていない

mpdtrace の出力リストに必要なノードが含まれていない場合は、次の操作を行います。

- 1. 次のコマンドを使用して MPD デーモンを再起動します。
	- a. 実行されているすべての MPD デーモンを終了します。 \$ mpdallexit
	- b. 各ノードで、すべてのデーモンが終了されていることを確認します。
		- \$ rsh <nodename> ps -ael | grep python
		- \$ rsh <nodename> kill -9 <remaining python processes>
	- c. MPD デーモンを再起動します。適切な構成オプションとホストファイルが使用されている ことを確認します。
		- \$ mpdboot [<options>]
	- d. すべての MPD デーモンが実行されていることを確認します。
		- \$ mpdtrace
- 2. mpdtrace コマンドによる出力結果で、実行されていない MPD デーモンがある場合は、次 の操作を行います。
	- a. の説明にあるように、MPD デーモンを終了し、デバッグオプションと詳細オプションを mpdboot コマンドに追加して再起動します。

```
$ mpdboot –d –v [<options>]
```
ステップ a の出力にある rsh コマンドに注意してください。

例:

```
cmd=:rsh <nodename> -n '<installdir>/bin/mpd ¥
```

```
-d -h <nodename> -p <port-number> < /dev/null':
```
b. rsh コマンドからの出力行をコピーして貼り付け、stdin リダイレクトを含めます。

<span id="page-10-0"></span>例:

- \$ rsh <nodename> -n '<installdir>/bin/mpd ¥
- -d -h <nodename> -p <port-number> < /dev/null'
- c. 編集された rsh コマンドを実行します。結果出力を参考に、問題を診断し、修正します。 例えば、最も一般的な問題には次のようなものがあります。
	- − rsh コマンドで <nodename> にアクセスできない。
	- − その他の rsh コマンドの失敗 (システム・セットアップの問題など)。
	- − <installdir>/bin/mpd コマンドが見つからない、または実行できない。
	- − mpd.conf ファイルが見つからない、または読み取れない (アクセスエラー)。

### テストプログラムのコンパイルと実行

テストプログラムをコンパイルして実行するには、次の操作を行います。

- 1. 製品リリースに含まれているテストプログラムを次のようにコンパイルします。
	- \$ cd <installdir>/test
	- \$ mpicc test.c
- 2. InfiniBand、Myrinet、またはその他の RDMA 対応のネットワーク・ハードウェアとソフトウェア を使用している場合は、すべてが適切に動作していることを確認します。
- 3. クラスター上のすべての利用できるデバイスでテストプログラムを実行します。
	- a. 次のコマンドで sock デバイスをテストします。

\$ mpiexec -n 2 -env I\_MPI\_DEBUG 2 –env I\_MPI\_DEVICE sock ¥ ./a.out 各ランクに 1 行の出力と、sock デバイスが使用されていることを示すデバック出力が表 示されます。

b. 次のコマンドを使用して ssm デバイスをテストします。

\$ mpiexec -n 2 -env I\_MPI\_DEBUG 2 –env I\_MPI\_DEVICE ssm ./a.out 各ランクに 1 行の出力と、ssm デバイスが使用されていることを示すデバック出力が表 示されます。

c. 次のコマンドを使用して、その他のファブリック・デバイスをテストします。

```
$ mpiexec -n 2 -env I_MPI_DEBUG 2 -env I_MPI_DEVICE <device> 
¥ ./a.out
```
<device> は shm、rdma、または rdssm のいずれかです。使用される各 mpiexec コマンドで、各ランクに 1 行の出力と、どのデバイスが使用されているかを示すデバック出 力が表示されます。デバイスが、I\_MPI\_DEVICE 設定と一致していることを確認してくだ さい。

#### メモ

インテル MPI ライブラリー開発キットの <installdir>/test ディレクトリーには、test.c のほか、テストに使用できるプログラムが含まれています。